# **ALD6\_Demo**

説明書

第 1.2 版 2012 年 4 月 19 日

有限会社オメガ電子

# ALD6\_Demo

# 概要

ALD6\_Demo は 6 桁表示付きロードセル変換器 ALD6-M、ALD6-U 用のデモソフトです。 Windows2000 と XP に対応しています。

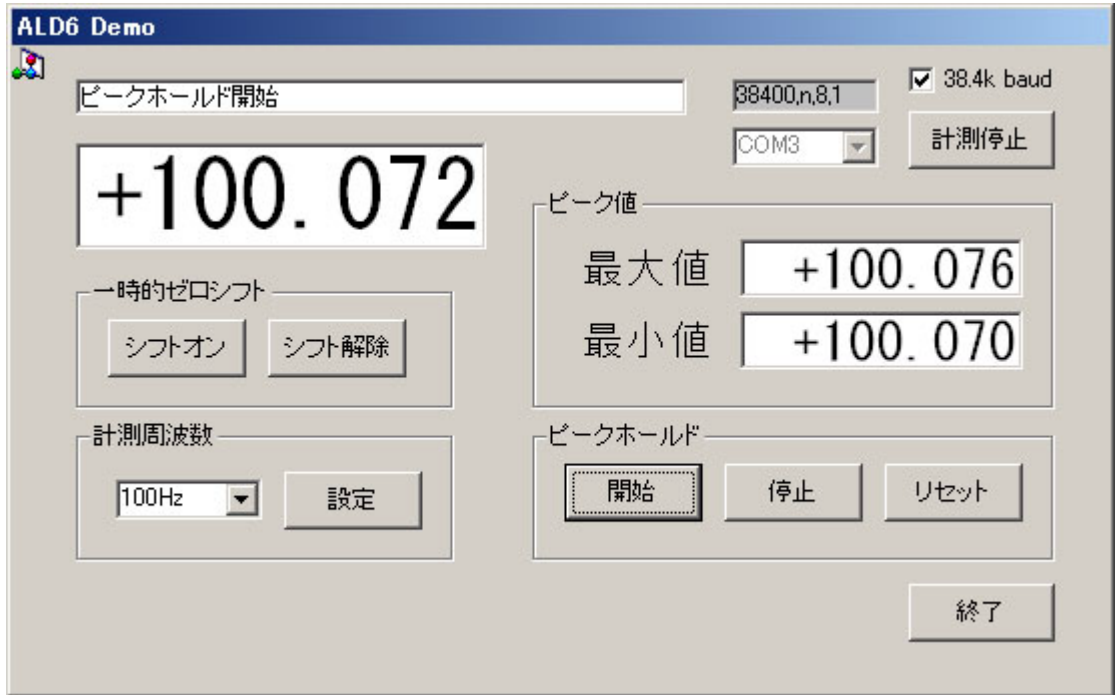

# ダウンロード

ALD6 Demo のプロジェクトファイル一式を弊社のホームページからダウンロードしてください。 VisualBasic6.0 のプロジェクトファイルです。

VisualBasic をご使用でない場合は、インストーラー形式の ALD6\_Demo をご利用下さい。 ALD6-U の場合は、FTDI 社の USB ドライバが必要ですので、弊社のホームページまたは FTDI 社のホ ームページからダウンロードしてインストールしてください。

## 使い方

ALD6-M は PC とシリアル接続して下さい。 ALD6-U は PC と USB ケーブルで接続して下さい。このときドライバソフトをインストールして下さい。 ALD6 Demo.lzh を解凍してできるフォルダの中の「ALD6 Demo.exe」を起動してください。 通信速度は標準では 115200 ボーですが、アンプ基板の DIPSW4=ON にすると 38400 ボーとなります。 38400 ボーのときは、ALD6\_Cal の画面の「38.4k baud」にチェックを入れて下さい。 COM 番号を選んでから、「計測開始」ボタンで計測を開始します。 上の画面は計測中のものです。 計測中は、250ms に 1 回の割合で'M'コマンドを送信し、受信した計測値を表示します。 ピークホールドの開始ボタンを押すと、ピーク最大値、ピーク最小値も表示します。 ゼロシフト、計測周波数の変更も行うことができます。

#### シリアル通信

115200 ボーまたは 38400 ボー、8N1 で通信します。 やりとりするコマンドと返事はアスキーコードによる文字列です。 デリミタは 0x0d です。コマンドと返事の最後に付加します。 返事の来ないコマンドもあります。 エラーのときは、'NG' または 'NG(n)' の返事がきます。'n' はエラー番号です。

#### シリアルコマンド

'?'+デリミタ: 接続確認。返事は 'OK' + デリミタ。 (以下の説明ではデリミタは省略)

- 'V?' : バージョン問い合わせ。返事は 'v1.0' など
- 'U?' : ユニット名称問い合わせ。返事は 'ALD6'
- 'A?' : AD 変換データ 24bit をヘキサ6文字で送信する。 返事は 'hhhhhh' 。

'DP?' : 小数点位置の読出し。返事は '00'...'04'。 '00' : 小数点なし '01' : 小数点以下 1 桁表示。「20000.0」など '02' : 小数点以下 2 桁表示。「2000.00」など '03' : 小数点以下 3 桁表示。「200.000」など '04' : 小数点以下 4 桁表示。「20.0000」など '05' : 小数点以下 5 桁表示。「2.00000」など

- 'D?' : フルスケール表示値の読出し。返事は 6 桁の BCD ヘキサ文字、 'dddddd'。小数点は含みませ  $\lambda$
- 'F?' : 計測周波数選択値の読出し。返事は '00'...'09' と '0A'。
	- '00' : 4.7Hz
	- '01' : 7.5Hz
	- '02' : 10Hz
	- '03' : 20Hz
	- '04' : 50Hz
	- '05' : 60Hz
	- '06' : 100Hz
	- '07' : 200Hz
	- '08' : 400Hz
	- '09' : 800Hz
	- '0A' : 960Hz
- 'F'+d : 一時的な計測周波数の変更。 d は、'F?'コマンドの返事の 2 桁目の 1 文字。 このコマンドによる計測周波数の変更は一時的なもので、電源オフによりキャンセルされ、次回 の電源投入時には、アンプ基板内のメモリに記憶されている計測周波数に戻ります。 通信速度が 38400 ボーのときは計測周波数は 200Hz までしか設定できません。 返事は 'OK'。

'M' : 計測表示値を要求する。

返事は、「+19085.3」、「-00520.5」 「+150250」 など、符号+小数点+BCD ヘキサ文字 6 桁です。 小数点がない場合は 7 文字、小数点がある場合は 8 文字です。 コマンドを受信した時点で保持している最新の計測結果を送信します。 入力電圧が過大のときは 「Err H」 または 「Err L」 を送信します。 計測表示値が±999999 の範囲を超えたときは 「Err 9」 または 「Err-9」 を送信します。

- 'MM' : 表示値を連続出力する。 計測完了ごとに、計測結果を送信します。送信書式は 'M' コマンドと同じです。
- 'MX' : 表示値連続出力を停止する。 'MM'コマンドによる連続送信を停止します。返事はなし。
- 'PS' : ピークホールド開始。 ピークホールド処理を開始します。 計測完了ごとに計測値の最大値と最小値を更新し保持します。 返事は 'OK'。

ピークホールド機能は、電源起動時にはオフとなっています。

- 'PH' : ピークホールド停止/保持。 ピークホールド処理を停止し、現在のピーク値を保持します。 返事は 'OK' 。
- 'PR' : ピークホールドリセット。 保持している最大と最小のピーク値を現在の計測値に書き換えます。 返事は 'OK' 。
- 'PP' : +ピーク値読出し。 保持しているピーク最大値を送信します。 送信書式は 'M' コマンドと同じ。
- 'PM' : -ピーク値読出し。 保持しているピーク最小値を送信します。 送信書式は 'M' コマンドと同じ。'
- 'ZS' : 一時的ゼロシフト設定。 現在の荷重値を0として表示します。 返事は 'OK'。 このコマンドによるゼロシフトは電源オフによりキャンセルされます。
- 'ZR' : 一時的ゼロシフトを解除します。
	- 返事は 'OK'。 ゼロシフトのオンオフにより、ピークホールドは停止します。

返事のあるコマンドで、コマンド送信から返事が来るまでの時間は 100ms 以内です。 連続計測コマンドでは、計測周波数により変化します。

## 著作権

Windows 2000, Windows XP, VisualBasic はマイクロソフト社の登録商標です。 ALD6\_Demo の著作権は有限会社オメガ電子が保有しています。

# ------------------------------------------------------- ALD6\_Demo 取扱説明書

本書の著作権は有限会社オメガ電子が保有しています。

本書の内容は予告なく変更されることがあります。